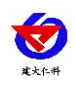

# **RS-EC-N01-2** 工业 **EC** 变送器用户手册 (**485** 型)

文档版本:V1.7

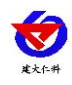

RS- EC-N01-2 工业 EC 变送器用户手册 V1.7

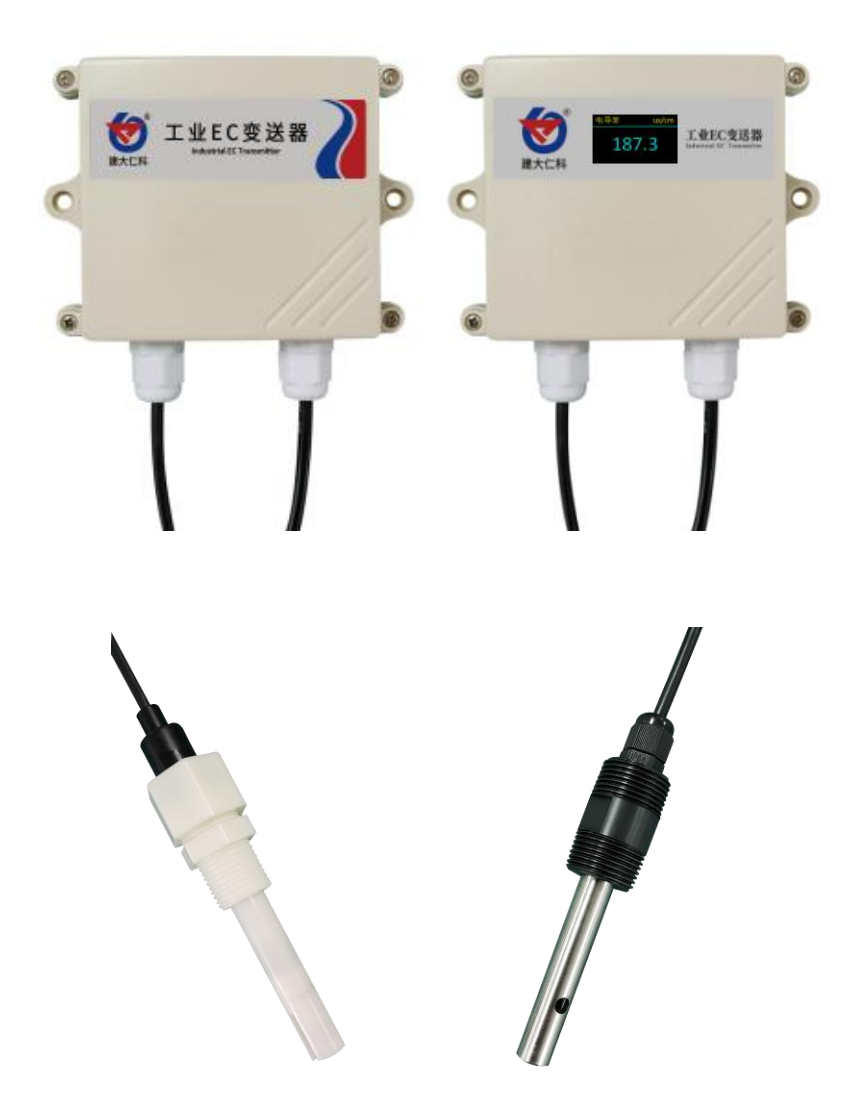

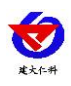

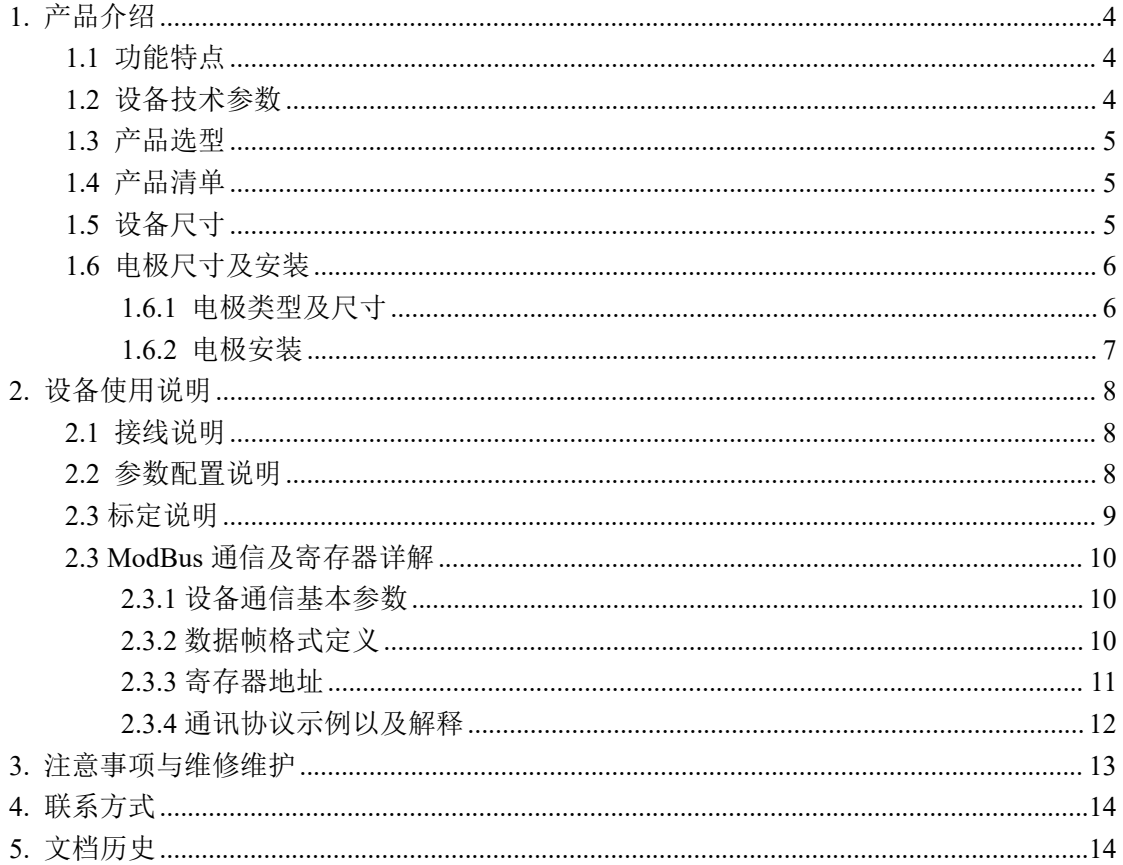

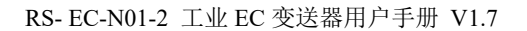

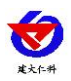

# <span id="page-3-0"></span>**1.** 产品介绍

本产品是一款测量溶液电导率值的设备,具有自动温度补偿功能,可将当前温度电导率 补偿到指定温度。可广泛应用于断面水质、养殖、污水处理、环保、制药、食品和自来水等 水溶液电导率值的连续监测。

## <span id="page-3-1"></span>**1.1** 功能特点

- 电导率测量最大范围 1~20000 µ S/cm;温度测量范围-20~100℃, 分辨率 0.1℃。
- 带有盐度与 TDS 换算功能
- RS485 通讯接口: ModBus-RTU 通讯协议可方便联入计算机进行监测和通讯。
- ModBus 通信地址可设置, 波特率可修改。
- 设备采用宽电压供电, 直流 10~30V 均可.
- 产品外壳为 IP65 防护等级可用于室外雨雪环境。

#### <span id="page-3-2"></span>**1.2** 设备技术参数

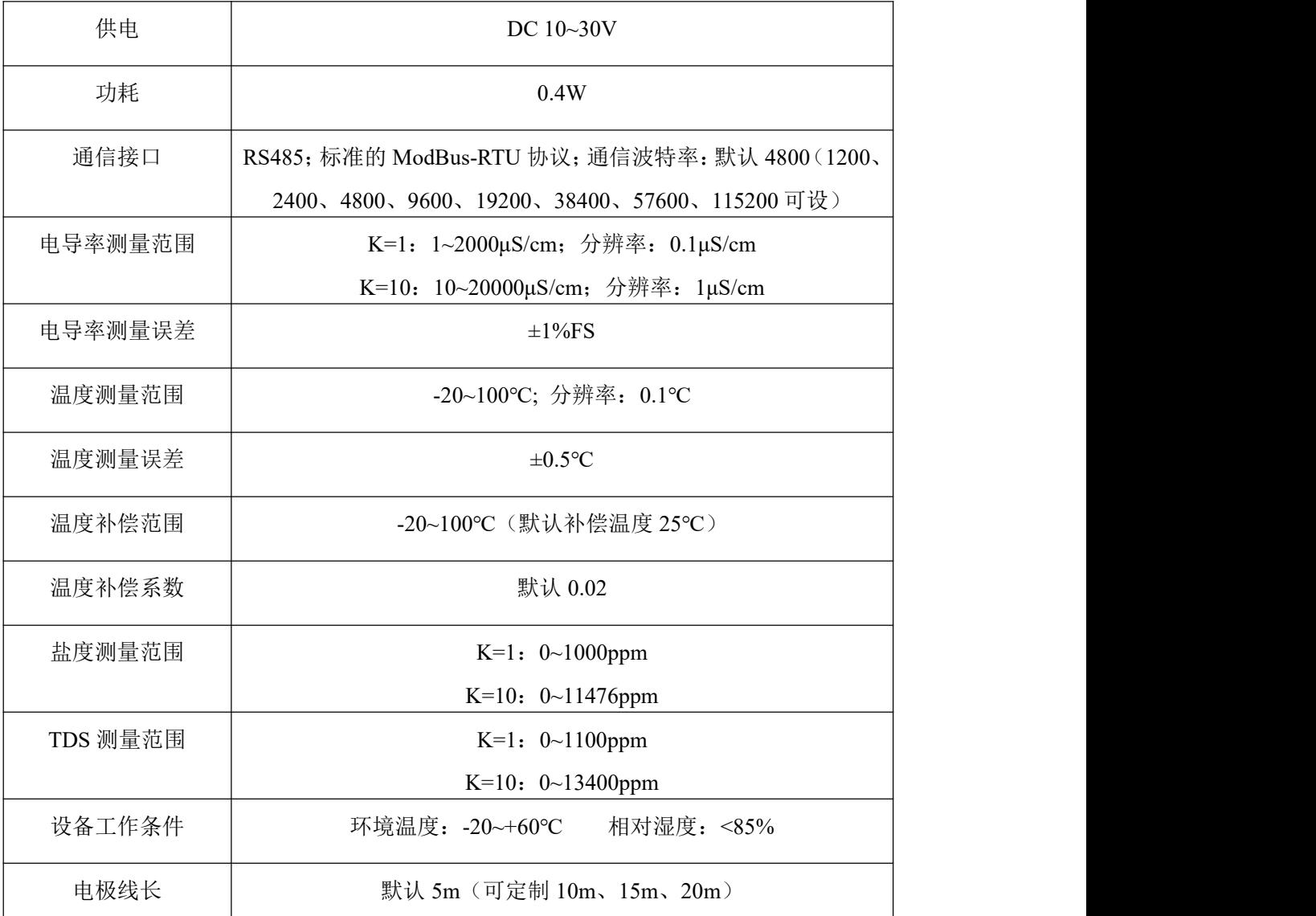

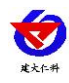

#### <span id="page-4-0"></span>**1.3** 产品选型

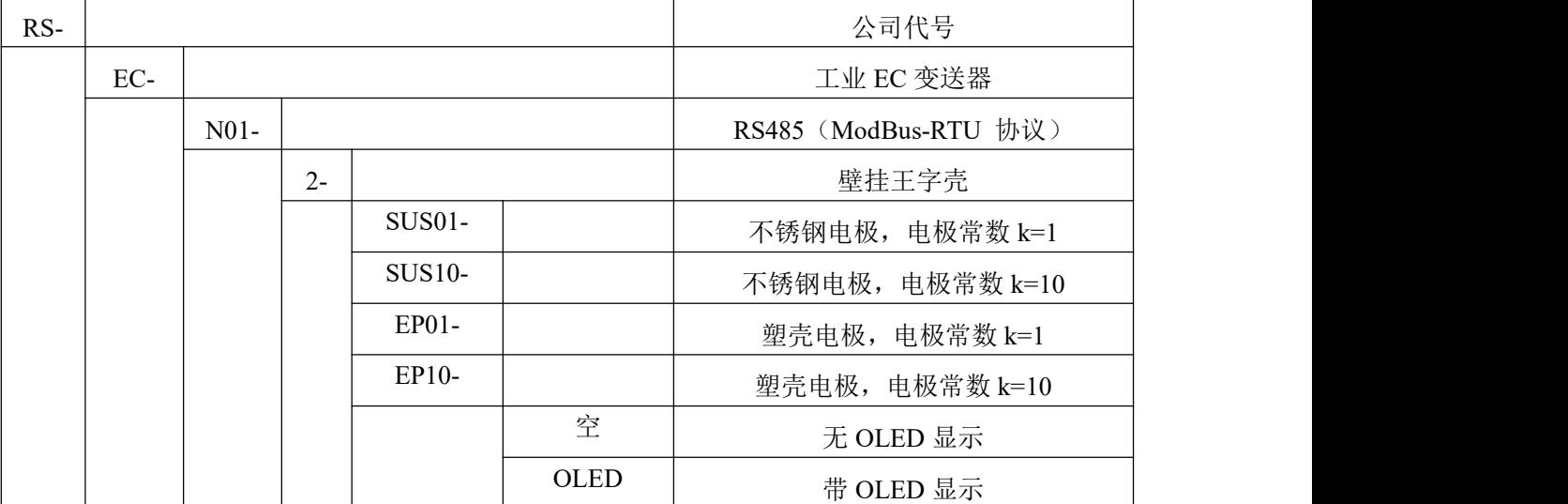

## <span id="page-4-1"></span>**1.4** 产品清单

- ◆工业 EC 变送器 1 台
- ◆电导率电极 1 个
- ◆合格证、保修卡等
- ◆膨胀塞 2 个、自攻丝 2 个

## <span id="page-4-2"></span>**1.5** 设备尺寸

## 壁挂王字壳: 110×85×44mm

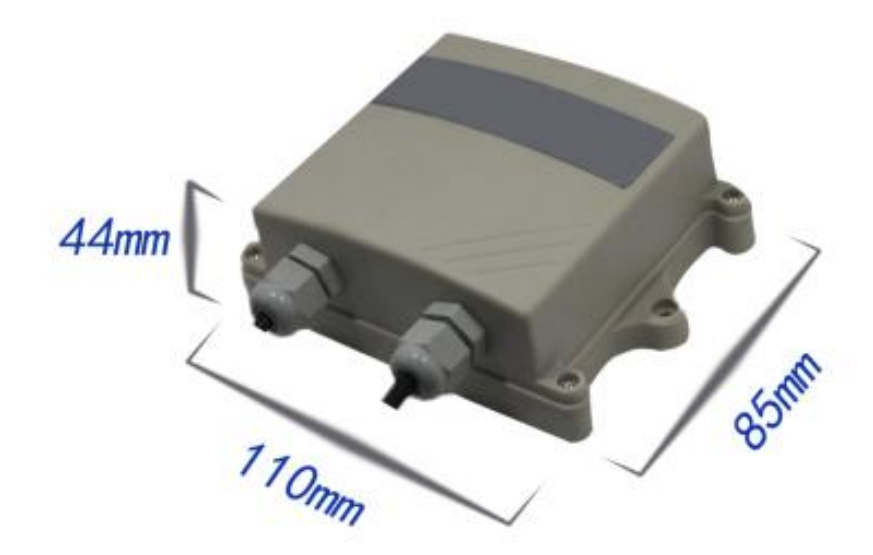

<span id="page-5-0"></span>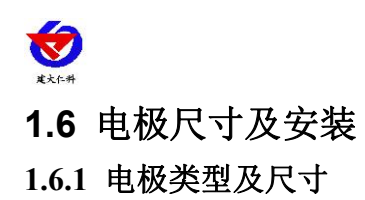

<span id="page-5-1"></span>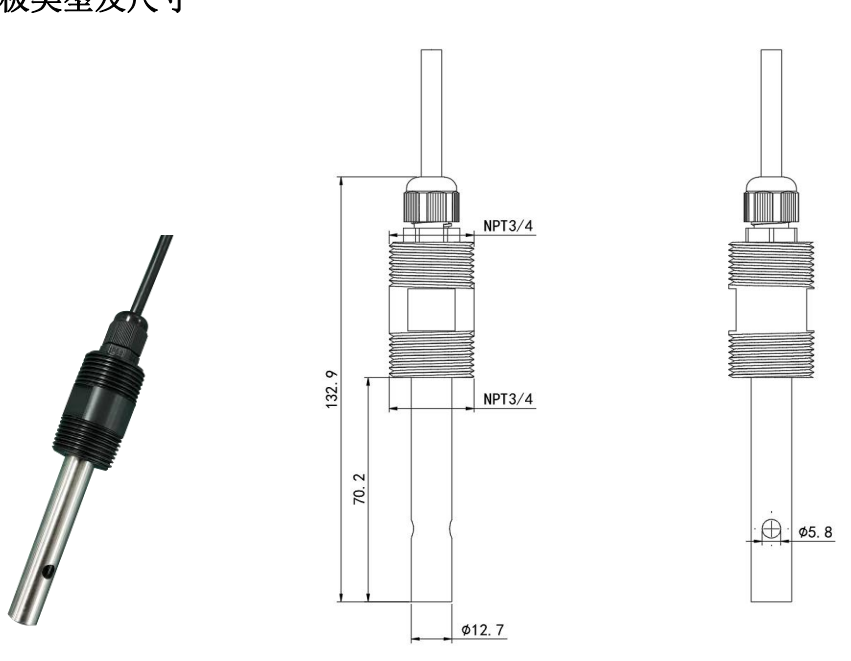

不锈钢电极,上下 3/4 螺纹方便安装

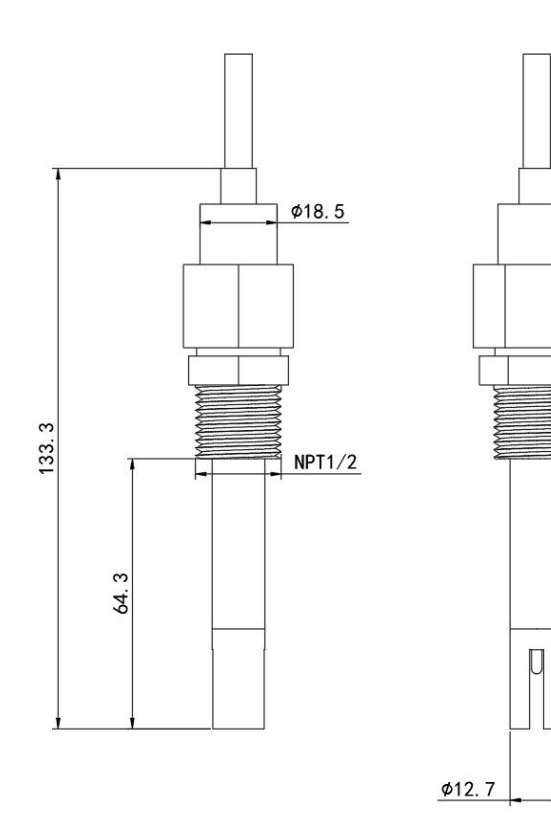

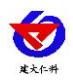

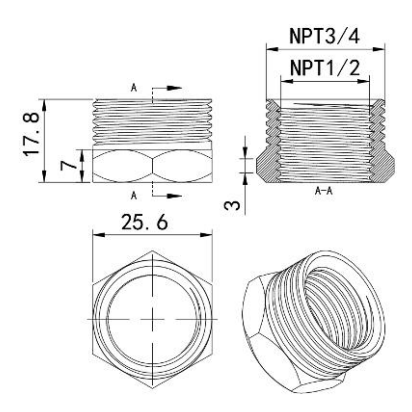

塑壳电极,我司提供 3/4 转 1/2 补芯,以便安装。

#### <span id="page-6-0"></span>**1.6.2** 电极安装

1. 沉入式安装:电极的引线从不锈钢管里穿出,电极顶部的 3/4 螺纹与不锈钢 3/4 螺纹用 生料带相连接。确保电极顶部及电极线不进水。

2.管道安装:通过电极 3/4 的螺纹与管道相连接。

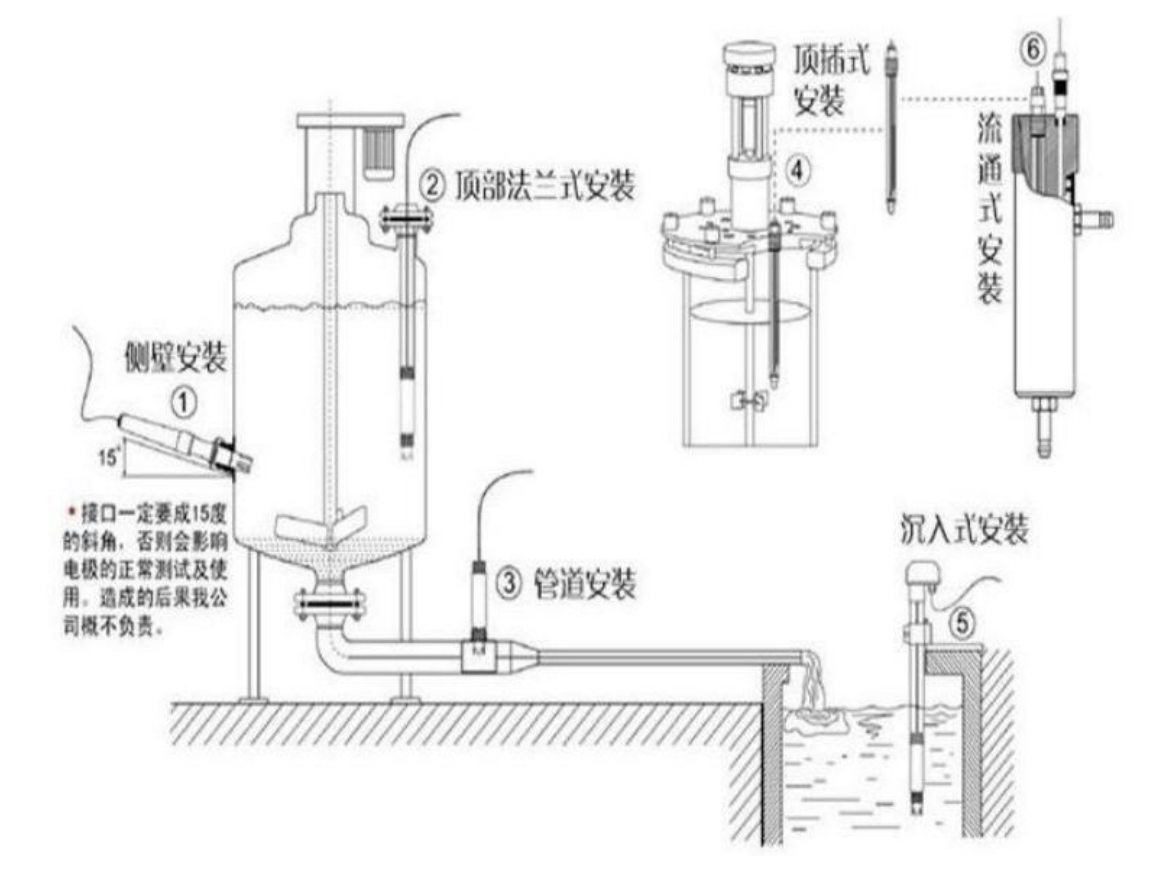

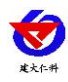

# <span id="page-7-0"></span>**2.** 设备使用说明

## <span id="page-7-1"></span>**2.1** 接线说明

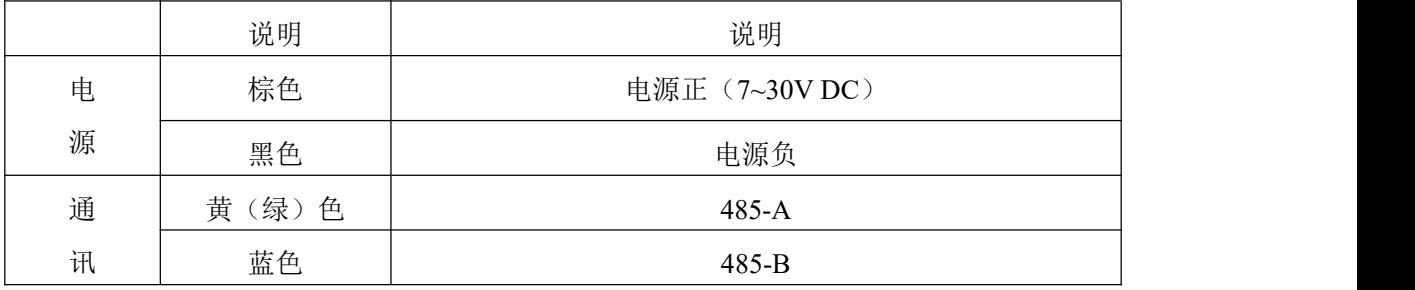

#### <span id="page-7-2"></span>**2.2** 参数配置说明

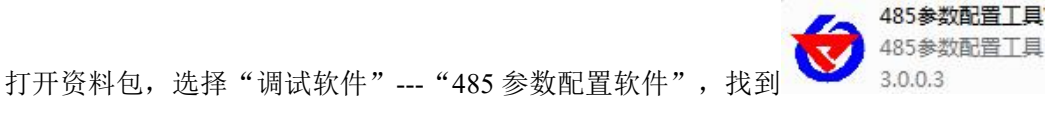

打开即可。

1) 选择正确的 COM 口("我的电脑一属性一设备管理器一端口"里面查看 COM 端口), 下图列举出几种不同的 485 转换器的驱动名称。

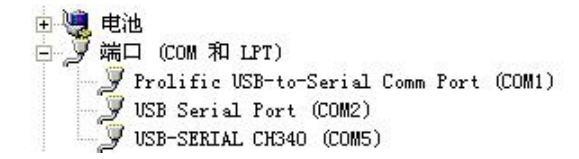

2)单独只接一台设备并上电,点击软件的测试波特率,软件会测试出当前设备的波特率以及 地址,默认波特率为 4800bit/s,默认地址为 0x01。

3)根据使用需要修改地址以及波特率,同时可查询设备的当前功能状态。

4)如果测试不成功,请重新检查设备接线及485驱动安装情况。

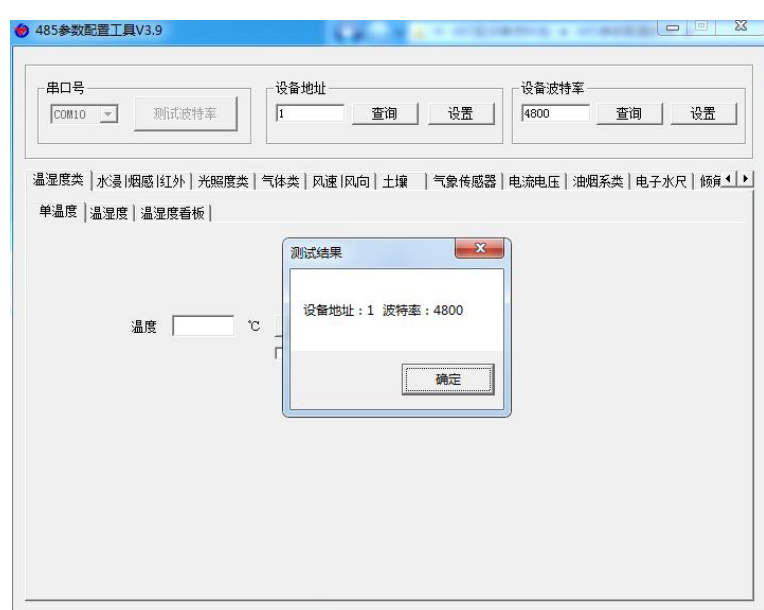

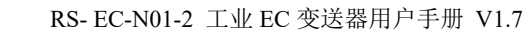

## <span id="page-8-0"></span>**2.3** 标定说明

在配置工具中找到EC选项卡。

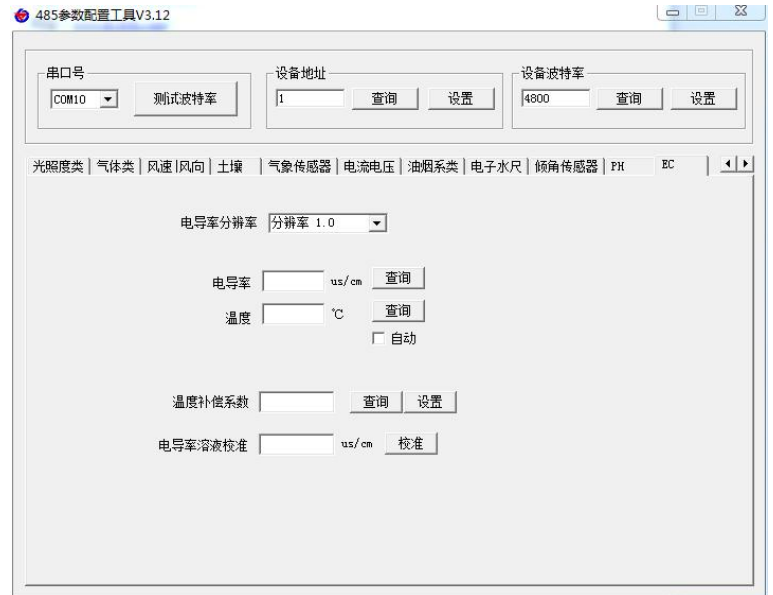

根据所购买的设备量程选择对应的电导率分辨率。若购买电极常数 k=1 的量程为 1~2000 μ S/cm 的设备, 则选择分辨率 0.1; 若购买电极常数 k=10 的量程为 10~20000 μ S/cm 的设备, 则选择分辨率 1.0。默认分辨率为 1.0。

选择完分辨率后点击查询可显示当前电导率和温度,勾选自动可实时刷新。

温度补偿系数可根据所测溶液的温度系数修改,默认为 0.02。

标定时, 将电极放入已知电导率值的标准溶液中, 晃动电极加快响应, 之后静置, 待电 导率数值稳定后,将此溶液电导率写入电导率溶液校准中并点击校准,完成标定。

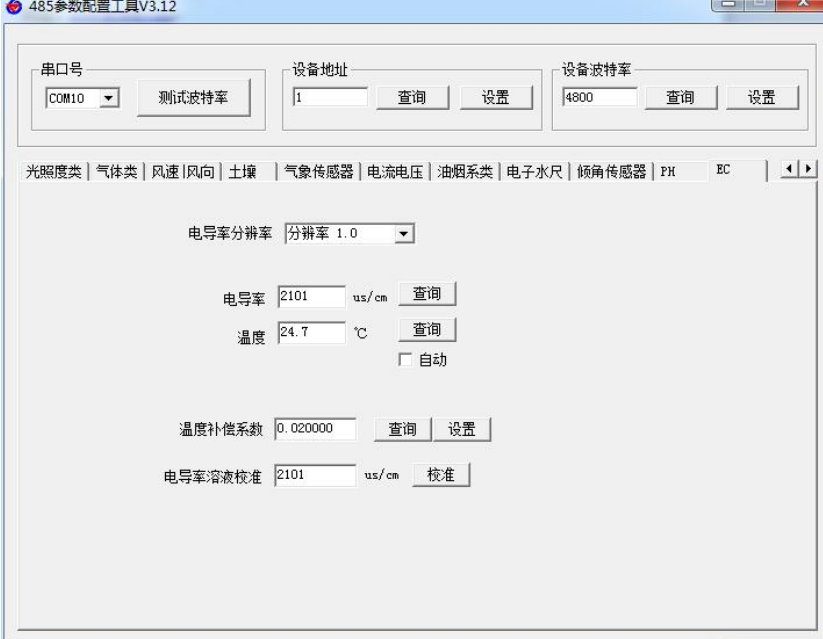

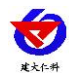

#### <span id="page-9-0"></span>**2.3 ModBus** 通信及寄存器详解

#### <span id="page-9-1"></span>**2.3.1** 设备通信基本参数

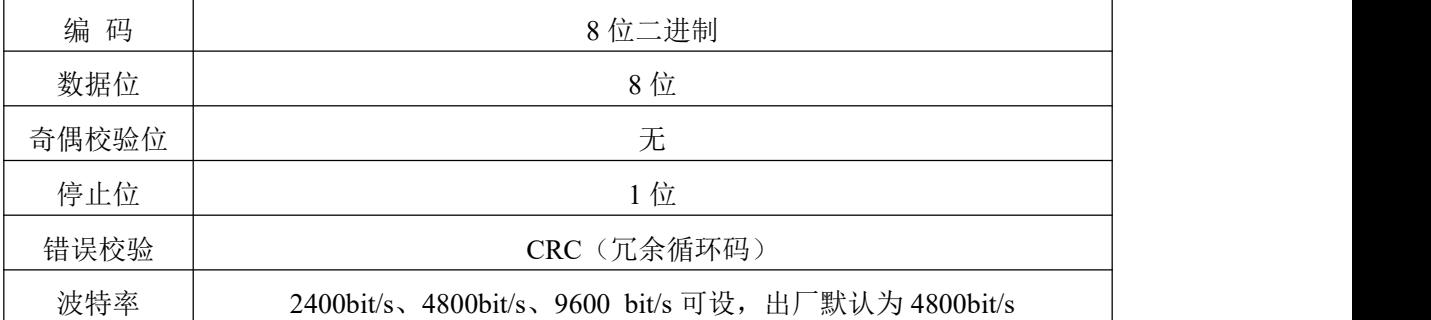

#### <span id="page-9-2"></span>**2.3.2** 数据帧格式定义

采用 ModBus-RTU 通讯规约,格式如下:

初始结构 ≥4 字节的时间

地址码 = 1 字节

功能码 = 1 字节

数据区 = N 字节

错误校验 = 16 位 CRC 码

结束结构 ≥4 字节的时间

地址码:为变送器的地址,在通讯网络中是唯一的(出厂默认 0x01)。

功能码: 主机所发指令功能指示。

数据区: 数据区是具体通讯数据, 注意 16bits 数据高字节在前!

CRC 码:二字节的校验码。

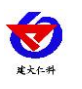

## <span id="page-10-0"></span>**2.3.3** 寄存器地址

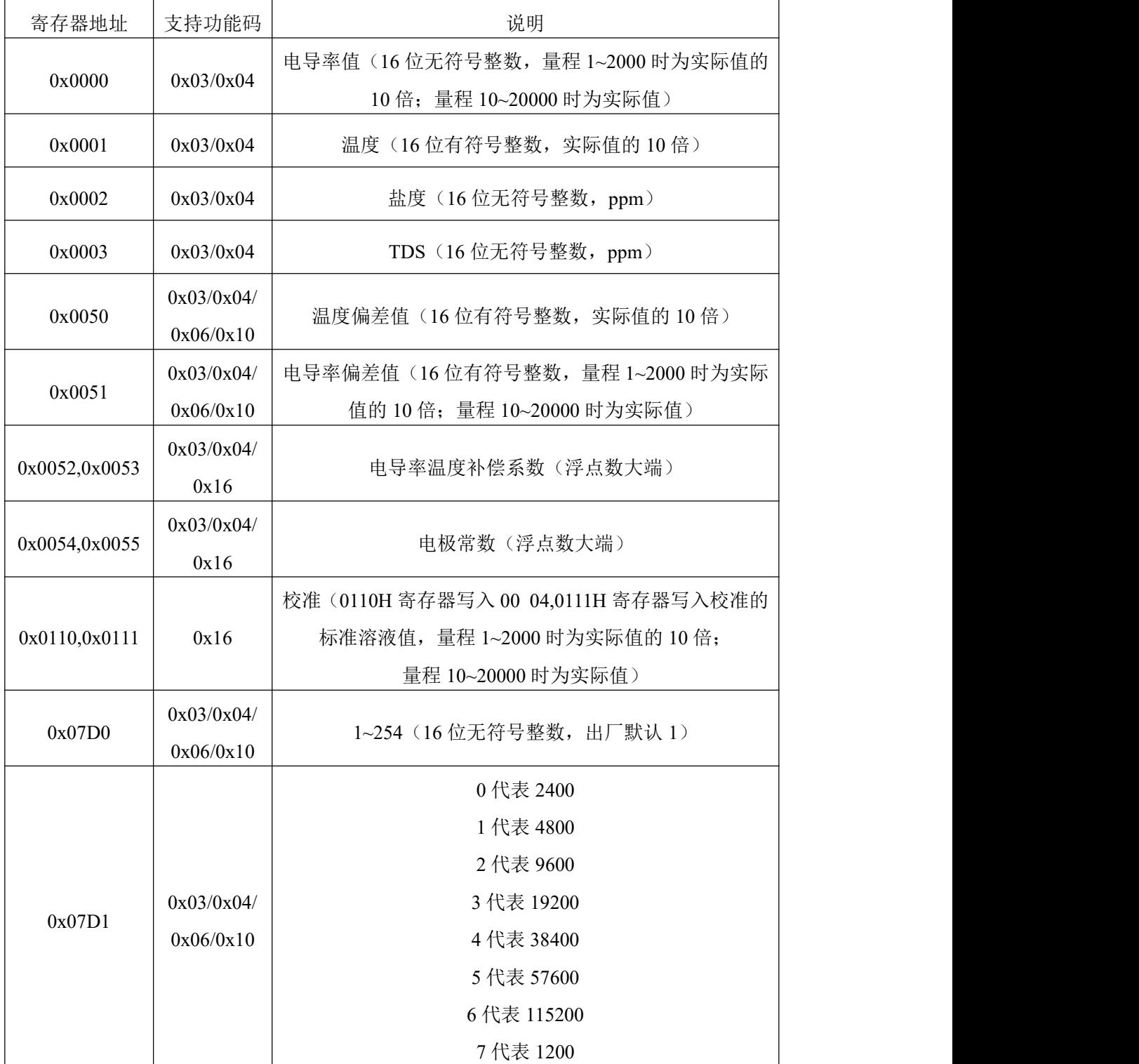

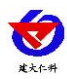

#### <span id="page-11-0"></span>**2.3.4** 通讯协议示例以及解释

举例 1: 读地址为 01 的设备当前电导率值和温度

下发帧:

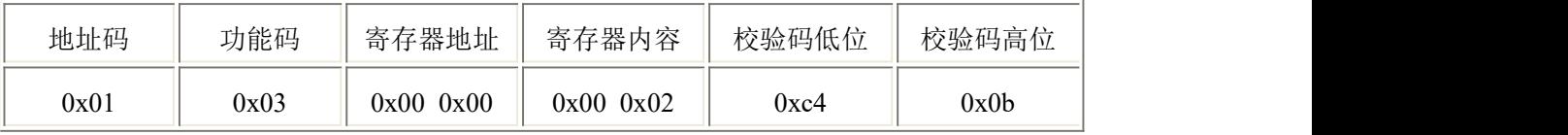

应答帧: (例如量程为 0~2000μS/cm 的设备读到电导率值为 1000μS/cm,温度为 26.5℃)

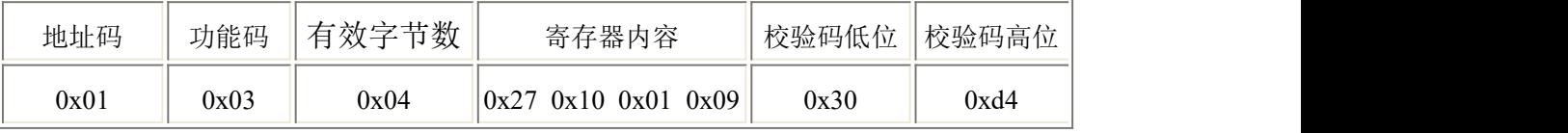

电导率计算:2710(十六进制)=10000 =>电导率=1000.0μS/cm

温度计算:109H(十六进制)=265=>温度=26.5℃

举例 2: 对地址为 01 的设备当前电导率值设置偏差值进行数值修正

下发帧: (假如当前量程为 0~2000μS/cm 的设备,输出电导率值为 990,要将数值修正到 1000,差值为 1000-990=10,扩大 10 倍为 100=>64H(十六进制),寄存器内容写 00 64)

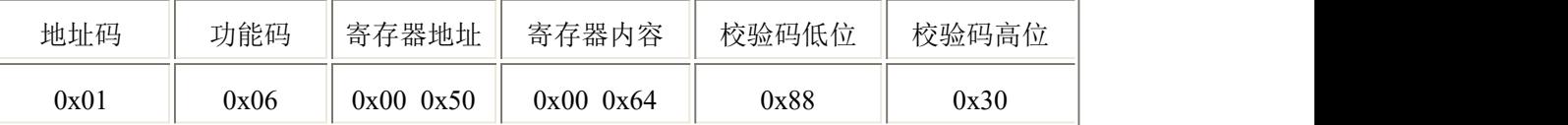

应答帧:(根据 MODBUS 标准应答为下发帧的镜像报文)

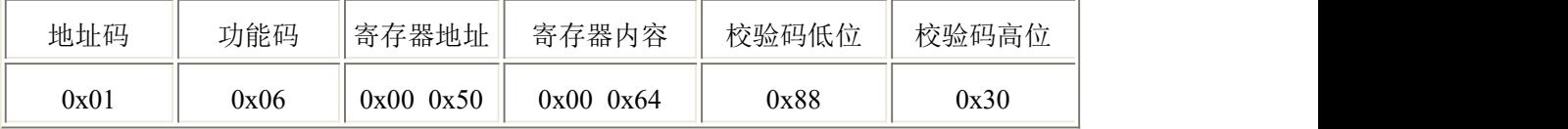

举例 3:对地址为 01 的量程 1~2000 的设备用 1413μS/cm 的标准液校准

下发帧: 向 0110H、0111H 分别写入 00 04, 1413\*10 转换 16 进制为 37 32

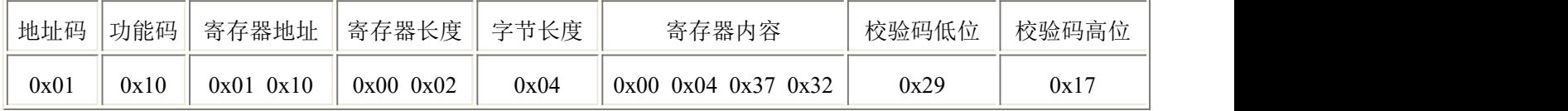

应答帧:(根据 ModBus 标准应答为下发帧的镜像报文)

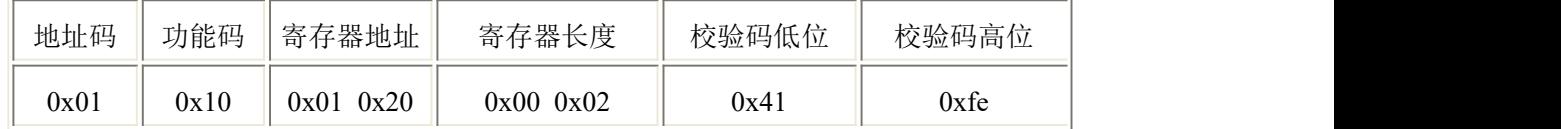

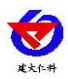

## <span id="page-12-0"></span>**3.** 注意事项与维修维护

- ◆ 设备本身一般不需要日常维护,在出现明显的故障时,请不要打开自行修理,尽快与 我们联系!
- 电极长期不使用,一般可以贮存在干燥的地方,但使用前必须放入(贮存)在蒸馏水 中数小时来活化电极,经常使用的电极可以放入(贮存)在蒸馏水中。
- 电导电极的清洗: 可以用含有洗涤剂的温水清洗电极上有机成分沾污,也可以用酒精清洗。 钙、镁沉淀物最好用 10 %柠檬酸。

只能用化学方法或在水中晃动的方式清洗电极极片或极柱。擦拭电极极片或极柱会破 坏镀在电极表面的镀层(铂黑)。

◆ 每次使用前应校准设备,长期使用建议每 3 个月校准一次,校准频度应根据不同的应 用条件适当调整(应用场合的脏污程度,化学物质的沉积等)。

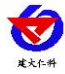

<span id="page-13-0"></span>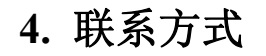

山东仁科测控技术有限公司

营销中心:山东省济南市高新区舜泰广场 8 号楼东座 10 楼整层

邮编:250101

- 电话:400-085-5807
- 传真:(86)0531-67805165

网址:[www.rkckth.com](http://www.rkckth.com) 云平台地址:[www.0531yun.com](http://www.0531yun.cn)

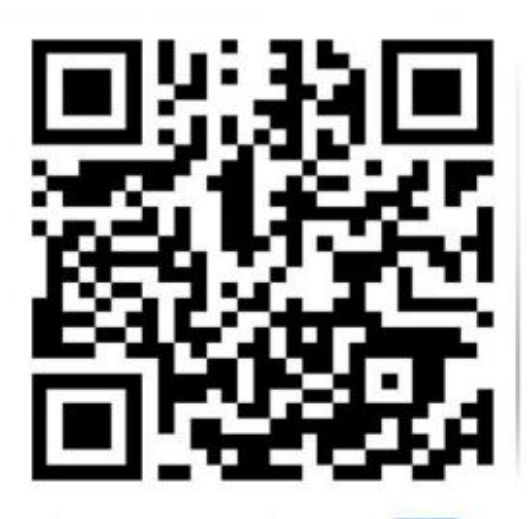

山东仁科测控技术有限公司 官网

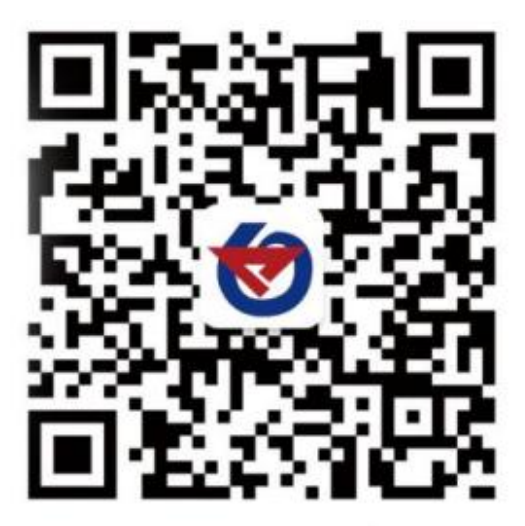

欢迎关注微信公众平台,智享便捷服务

# <span id="page-13-1"></span>**5.** 文档历史

- V1.0 文档建立
- V1.1 寄存器地址描述更正,温度测量范围更正
- V1.2 新增注意事项与维修维护说明
- V1.3 更新产品选型
- V1.4 注意事项新增校准频率
- V1.5 新增波特率相关内容更改
- V1.6 补充盐度和 TDS 测量范围描述
- V1.7 调整单位格式